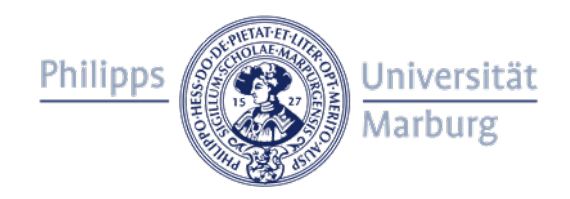

# **Barrieren in Online-Lehrveranstaltungen reduzieren – Empfehlungen für Lehrende**

 Ihrer Lehrveranstaltung teilnehmen. Viele Hinweise dieser Handreichung kommen allen Seminarteilnehmenden zugute, sie können also angewendet werden, unabhängig davon, ob Seminarteilnehmende mit Behinderung an

## **Fragen Sie die Bedürfnisse Ihrer Studierenden vor Beginn der Veranstaltung ab, ohne dabei Einzelne herauszustellen**

 wenn die wortbeitragenden Personen mit Video zu sehen sind. Da viele Funktionen in Video-Konferenzsystemen nicht oder nur eingeschränkt barrierefrei zugänglich sind, ist es wichtig, die Studierenden *vor* Beginn der Veranstaltung zum Beispiel per Mail zu fragen, ob die Funktionen, die Sie in der Online-Lehrveranstaltung verwenden möchten, für alle Teilnehmenden zugänglich sind. Damit vermeiden Sie, dass Studierende mit Behinderung vor den anderen Kursteilnehmenden als solche herausgestellt werden. Ebenfalls sollte vor der Veranstaltung abgefragt werden, ob es Teilnehmende gibt, für die es hilfreich ist,

## **Stellen Sie Dokumente bereits vor der Veranstaltung zur Verfügung**

 ausreichend vorzubereiten und der Online-Lehrveranstaltung folgen zu können. Studierende mit Bitte stellen Sie den Studierenden bereits vor der Veranstaltung Ihre Präsentation und andere Dokumente, die Sie während der Veranstaltung verwenden wollen, zur Verfügung. Dies ist zum Beispiel für Studierende mit Legasthenie oder einer Hörbehinderung wichtig, um sich Blindheit und Sehbehinderung können so die Präsentation in ein selbst gewähltes Format übertragen bzw. sie so aufbereiten, dass sie diese lesen können. Leitfäden zur Erstellung barrierearmer PowerPoint Präsentationen, Word- und PDF-Dokumente finden Sie hier: [Link zu](https://www.uni-marburg.de/de/universitaet/lehre/lehren-und-lernen-im-wintersemester-2020-2021/informationen-fuer-lehrende)  [Leitfäden barrierefreie Dokumente.](https://www.uni-marburg.de/de/universitaet/lehre/lehren-und-lernen-im-wintersemester-2020-2021/informationen-fuer-lehrende)

#### **Erläutern Sie vor Beginn der Veranstaltung die wichtigsten Funktionen**

Beispiel ob bzw. wie ein Status wie "Handheben" aktiviert bzw. bedient werden kann). Bitte erläutern Sie zu Beginn der Lehrveranstaltung mit ausreichend beschreibenden Worten, wie die unterschiedlichen Funktionen des Webkonferenz-Systems verwendet werden (zum

#### **Legen Sie Regeln zur Vermeidung von Störgeräuschen fest**

 erhöht nicht nur die allgemeine Seminarqualität, es hilft z. B. auch Studierenden mit Vereinbaren Sie mit Ihren Studierenden Regeln zur Vermeidung von unnötigen Störgeräuschen. Darunter fällt unter anderem das Sitzen in einer ruhigen Umgebung und das eigene Stummschalten des Mikros. Oder steuern Sie die Mikrofone der Teilnehmenden, indem Sie sie automatisch stummschalten, um Störgeräusche zu vermeiden. Die Regeln können zum Beispiel als Startfolie zu Beginn der Vorlesung gezeigt und besprochen werden. Eine entsprechende Mail vor Semesterbeginn kann ebenfalls sinnvoll sein. Das Vermeiden von Störgeräuschen Hörbeeinträchtigung, das Gesagte akustisch besser zu verstehen. Für alle Seminarbeteiligten erleichtert es außerdem die Konzentration, was für Studierende mit ADHS oder psychischen Beeinträchtigungen von besonderer Bedeutung sein kann.

# **Bitte beachten: Chatverläufe und geteilte Notizen sind ggf. nicht zugänglich**

 Bitte beachten Sie, dass Chatverläufe und geteilte Notizen z. B. von blinden und sehbehinderten U. den Chat nicht erkennen) nicht gelesen werden können. Studierenden aufgrund inkompatibler Software (Vergrößerungs- oder Sprach-Software kann u.

 Alternative Möglichkeiten: Verzichten Sie auf die Chatfunktion oder fassen Sie den Chat regelmäßig verbal zusammen bzw. bitten Sie Seminarteilnehmende, dies zu übernehmen.

## **Geben Sie verbale Rückmeldungen auf Wortbeiträge**

 Gesichtsausdrücke u. U. nicht erkennen können. Verbale Rückmeldungen dazu, ob die anfänglicher Test hilfreich, ob alle hören, was jede\_r spricht. Falls eine Videozuschaltung vorgesehen ist: Bitte beachten Sie, dass z. B. Studierende mit Blindheit und Sehbehinderung die Gesichter nicht oder nur eingeschränkt sehen und seheingeschränkte Person zu hören ist, ob das Gesagte antizipiert wurde oder ob es Rückfragen gibt, sind daher unerlässlich. Ggf. kann dies der\_die Moderator\_in tun, damit die Akustik nicht zu polyphon wird. Falls die Veranstaltungsgröße dies erlaubt, ist auch ein

## **Achten Sie darauf, dass Wortbeitragende zu sehen sind**

 leisten. Dies ist für die Gruppe der Studierenden mit einer Hörbehinderung hilfreich, da sie Für Studierende mit einer Hörbehinderung erhöht sich die Verständlichkeit deutlich, wenn sowohl der/die Dozierende permanent per Videoschaltung zu sehen ist als auch alle Seminarteilnehmende ihre Kamera einschalten (sofern vorhanden), wenn sie einen Wortbeitrag häufig vom Mundbild sowie von der Körperhaltung/Mimik das Gesagte ablesen und interpretieren. Eine permanente Videozuschaltung aller Teilnehmenden ist jedoch nicht zu empfehlen, da es sonst aufgrund des hohen Datenvolumens zu einer deutlich schlechteren Übertragungsqualität (bspw. Tonverzerrung) kommen kann.

## **Rufen Sie Wortbeitragende mit Namen auf und führen Sie ggf. Vorstellungsrunden durch**

 Studierende mit Blindheit und Sehbehinderung können u. U. die Namen unter den Bildern nicht Veranstaltungsgröße dies erlaubt. lesen und wissen somit ggf. nicht, wer spricht bzw. anwesend ist. Es ist daher hilfreich, wenn der die Moderator in die Wortbeitragenden mit Namen aufruft. Ebenso ist es sinnvoll, zu Beginn der ersten Veranstaltung eine kurze Vorstellungsrunde durchzuführen, sofern die

#### **Geduld kommt allen zugute**

 Funktionen sind. Für Studierende mit Blindheit und Sehbehinderung kann es z. B. ggf. länger Bitte beachten Sie, dass nicht alle Teilnehmenden gleich schnell in der Bedienung der einzelnen dauern, die korrekten Befehle für eine Funktion zu finden (z. B. Mikrofon anschalten). Bei Studierenden mit körperlichen Behinderungen kann es z. B. durch motorische Einschränkungen zu einer verlangsamten Bedienung der Hardware kommen. Bitte berücksichtigen Sie, dass ohnehin nicht alle Teilnehmenden gleich technikaffin sind. Unabhängig davon, ob Studierende mit Behinderung an der Veranstaltung teilnehmen oder nicht, ist Geduld bei der Bedienung der unterschiedlichen Funktionen für alle hilfreich.

#### **Für weitere Tipps und Hinweise zur barrierefreien Lehre klicken Sie hier:**

- [Leitfaden für Lehrende der SBS](https://www.uni-marburg.de/de/studium/service/sbs/sbs_leitfaden_fuer_lehrende.pdf) (Fokus: Präsenzlehre)
- [Informationen für Lehrende \(Homepage Philipps-Universität Marburg\)](https://www.uni-marburg.de/de/universitaet/lehre/lehren-und-lernen-im-wintersemester-2020-2021/informationen-fuer-lehrende)
- [Weblink-Sammlung zu digitaler Barrierefreiheit](https://ilias.uni-marburg.de/ilias.php?ref_id=1939209&cmdClass=ilrepositorygui&cmdNode=u0&baseClass=ilrepositorygui) (ILIAS-Anmeldung erforderlich)

 [sbs@verwaltung.uni-marburg.de;](mailto:sbs@verwaltung.uni-marburg.de) Telefon: (0 64 21) 28 26039 Diese Empfehlung wird regelmäßig aktualisiert. Sollten Sie Ergänzungsvorschläge oder Fragen haben, wenden Sie sich gerne an die Servicestelle für behinderte Studierende (SBS): E-Mail:

Die Handreichung wurde vom Projekt "V#d – Vielfalt digital stärken", Dr. Antje van Elsbergen und der Servicestelle für behinderte Studierende erstellt. Als Grundlage für die Handreichung Antje van Elsbergen. Das Projekt "V#d – Vielfalt digital stärken" wird aus Mitteln des Studienstrukturprogramms durch das Hessische Ministerium für Wissenschaft und Kunst dienten Ausführungen zur Verbesserung der Zugänglichkeit in Video-Besprechungen von Dr. gefördert. (Stand: **30.09.2020**)